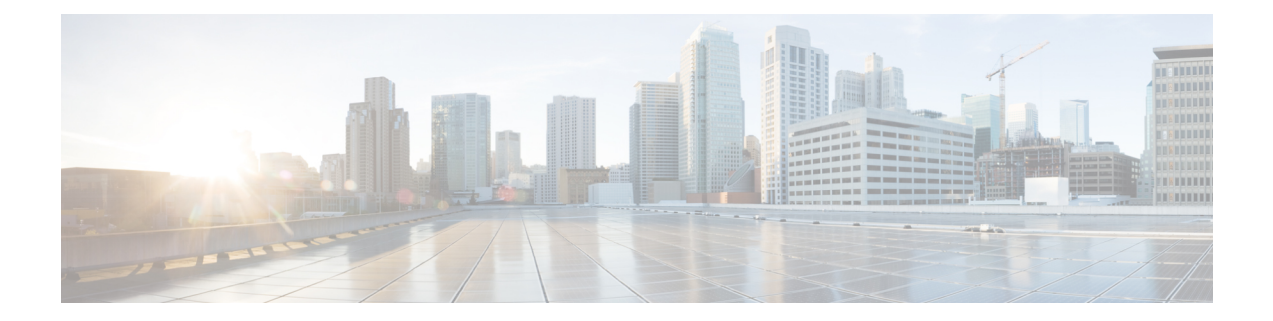

# **Cisco Unified CME Commands: W**

- web admin [customer,](#page-1-0) page 2
- web admin [system,](#page-3-0) page 4
- web [customize](#page-5-0) load, page 6

 $\mathbf{I}$ 

Π

## <span id="page-1-0"></span>**web admin customer**

To define a username and password for a Cisco Unified CME customer administrator, use the **web admin customer** command in telephony-service configuration mode. To disable a customer administrator login, use the **no** form of this command.

**web admin customer name** *username* {**password** *string*| **secret** {**0| 5**} *string*}

**no web admin customer**

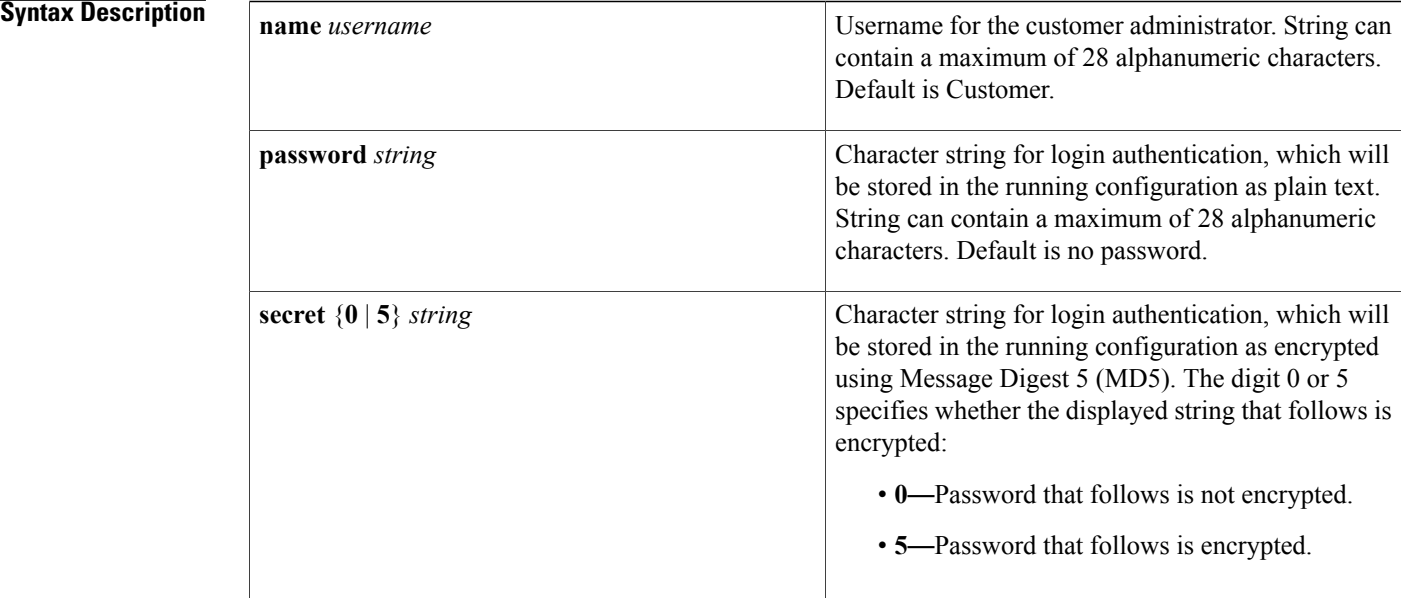

**Command Default** Default is a customer administrator with username Customer and no password.

**Command Modes** Telephony-service configuration (config-telephony)

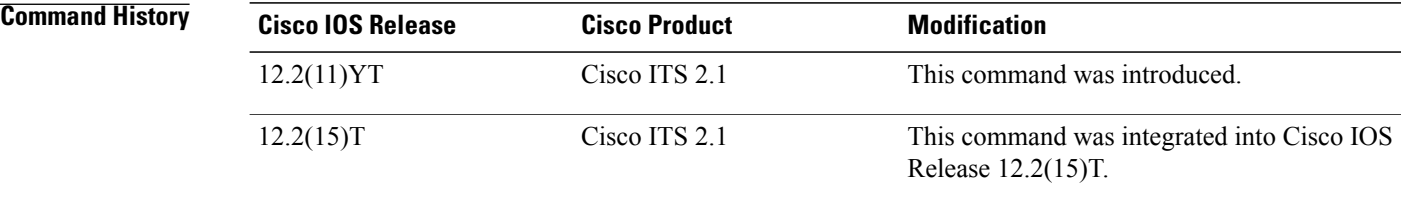

**Usage Guidelines** This command enables customer administrator access for the Cisco Unified CME graphical user interface (GUI).

**Examples** The following example defines a customer administrator named user 22 whose password is pw567890:

Router(config)# **telephony-service** Router(config-telephony)# **web admin customer name user22 password pw567890**

### **Related Commands**

 $\mathbf I$ 

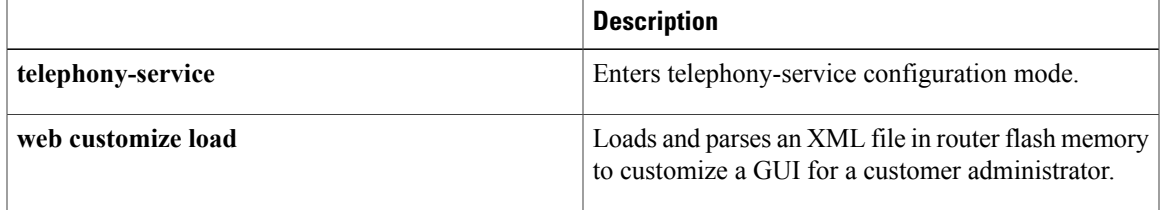

ı

## <span id="page-3-0"></span>**web admin system**

To define a username and password so that a system administrator can log in to the Cisco Unified CME router through a web browser, use the **web admin system** command in telephony-service configuration mode. To disable a system administrator login, use the **no** form of this command.

**web admin system** [**name** *username*] [**password** *string*| **secret** {**0| 5**} *string*]

**no web admin system**

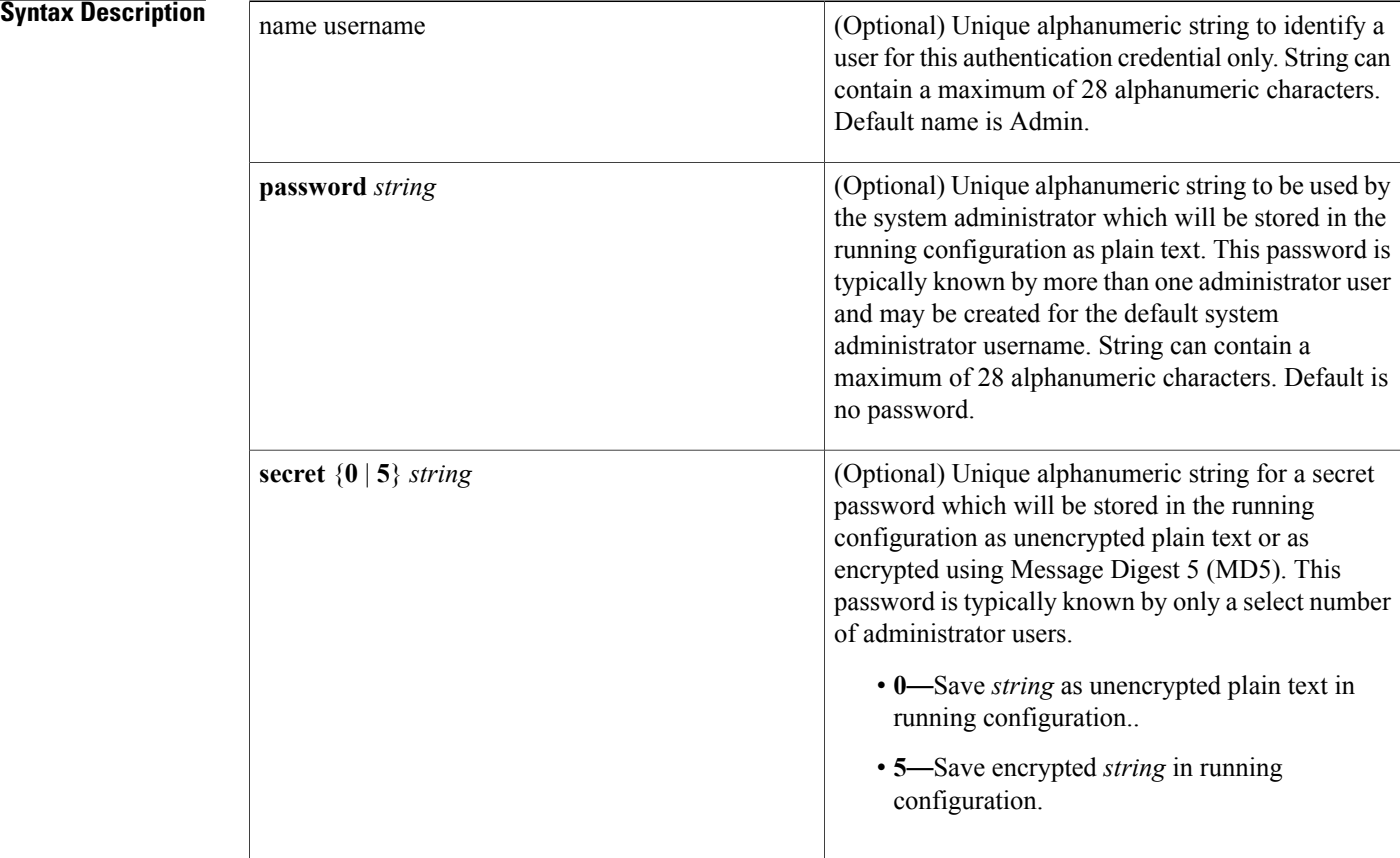

**Command Default** Default is a system administrator with username Admin and no password.

**Command Modes** Telephony-service configuration (config-telephony)

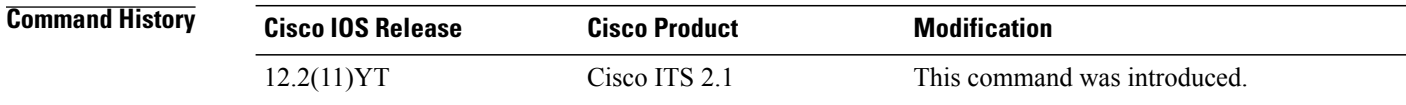

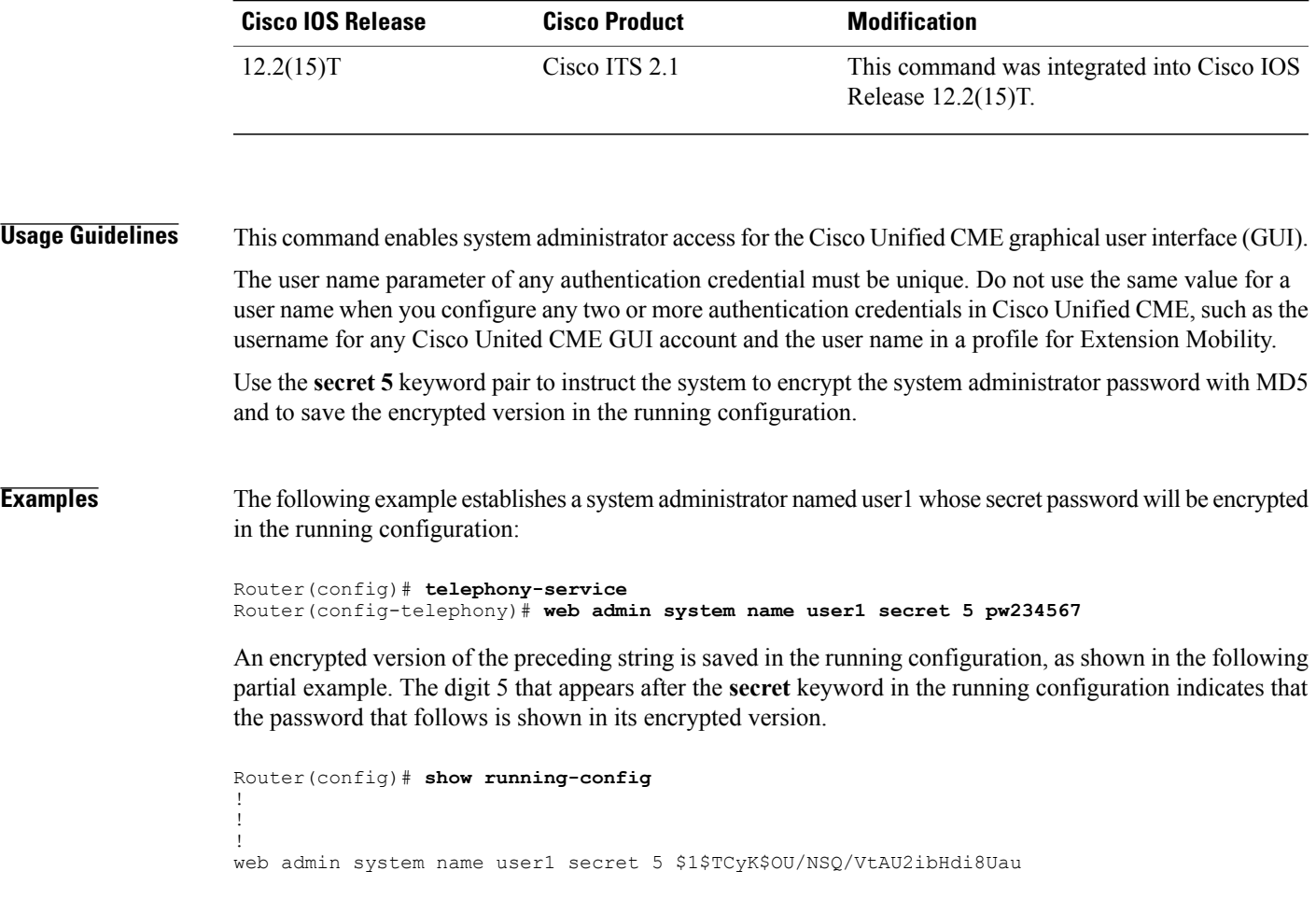

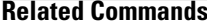

 $\overline{\phantom{a}}$ 

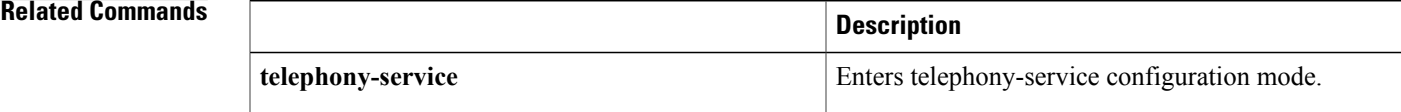

## <span id="page-5-0"></span>**web customize load**

To load and parse an eXtensible Markup Language (XML) file in router flash memory to customize a Cisco CallManager Express graphic user interface (GUI) for a customer administrator, use the **web customize load** command in telephony-service configuration mode. To disable the customized GUI and use the system administrator GUI for the customer administrator, use the **no** form of this command.

**web customize load** *filename*

**no web customize load**

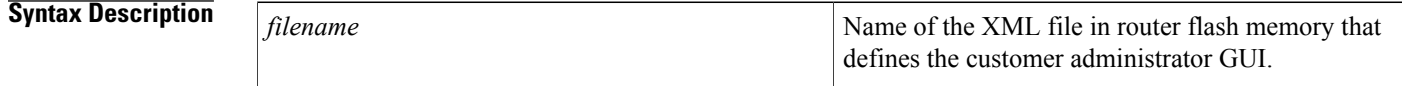

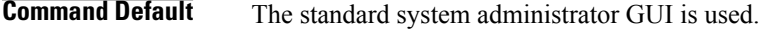

**Command Modes** Telephony-service configuration (config-telephony)

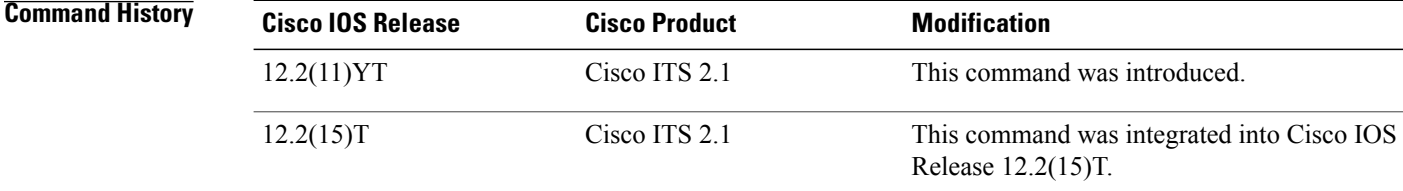

**Usage Guidelines** Use this command with Cisco ITS V2.1and later versions.

**Examples** The following example specifies a file named cust admingui.xml as the file that defines the GUI for Cisco CME customer administrators:

> Router(config)# **telephony-service** Router(config-telephony)# **web customize load cust\_admin\_gui.xml**

### **Related Commands**

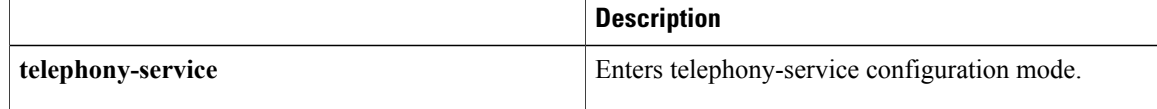